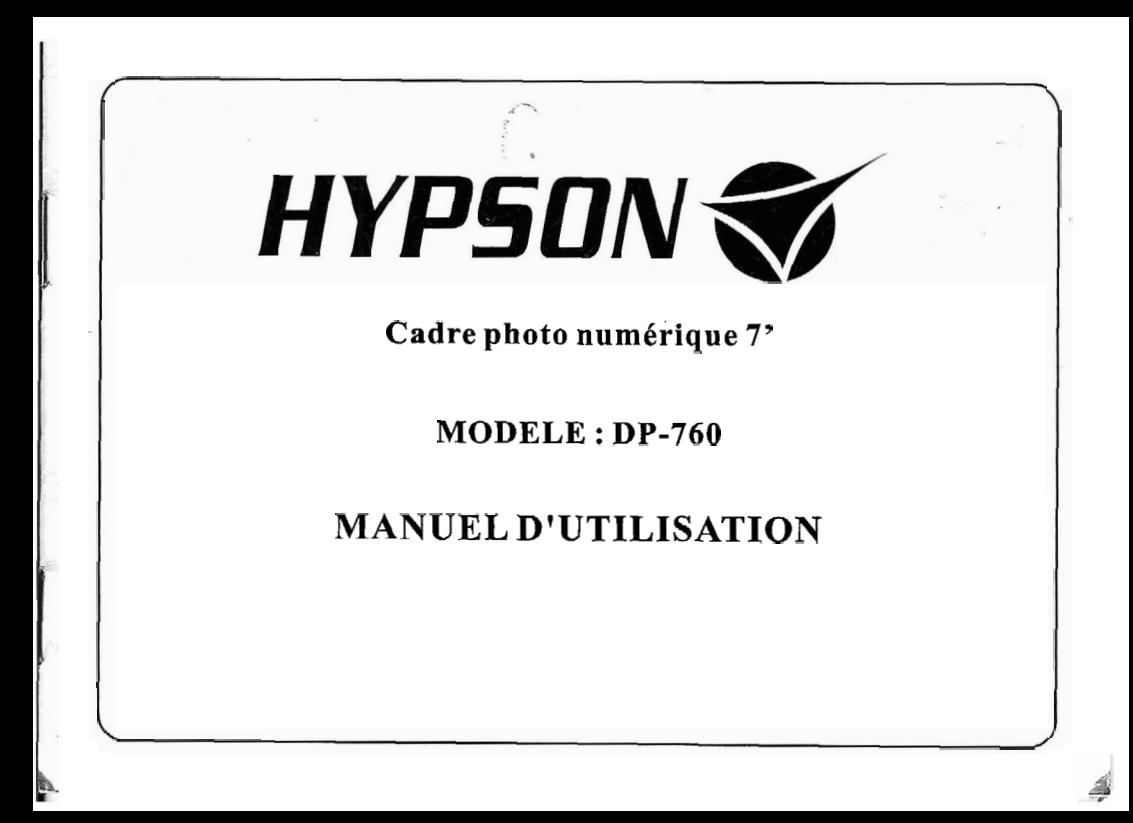

## **Introduction**

### Précautions et Entretien

- Pour une utilisation en intérieur uniquement.
- $●$  Pour éviter tout risque d'incendie ou de choc électrique, n'exposez pas cet appareil à l'humidité. Pour éviter toute surchauffe, ne bloquez iamais les aérations situées à l'arrière du cadre photo numérique Gardez votre cadre photo numérique éloigné du soleil. La lumière directe du soleil pourrait l'endommager. Utilisez toujours les boutons d'éiection sur les fentes d'insertion des cartes mémoire pour enlever les cartes. Ne démontez pas le cadre photo numérique. 11 peut se produire un choc 6lectrique et aucune piece interne ne Peut être utilisée pour un autre usage. De plus, démonter votre cadre photo numérique annulerait votre garantie. N'utilisezpas le cadre photo numbrique si de la condensationse forme sur l'écran, car cela pourrait l'endommager.

### Nettoyage de l'écran LCD

- $\bullet$  Manipulez doucement l'écran. L'écran du cadre photo numérique est composé de verre et peut être rayé ou cassé.
- Si des empreintes de doigt ou de la poussiére s'accumulent sur l'&cran **LCD,** nous vous conseillons d'utiliserun chiffon doux, non abrasif comme un chiffon spécial pour appareil photo pour nettoyer l'écran.
- $\bullet$  Si vous utilisez un kit de nettovage spécial écran LCD acheté dans le commerce. n'appliquez pas le liquide nettoyant directement sur l'écran LCD. Humidifiez un chiffon de nettoyage avec la solution nettoyante et appliquez le chiffon Sur l'écran.

AVERTISSEMENT :<br>Veuillez ETEINDRE l'unité avant d'insérer ou d'enlever une carte ou un périphérique USB. Cela pourrait sinon causer des dommages sur la carte/ périphérique USB et sur l'unité, pour réduire tout Risque d'incendie ou de choc électrique, n'exposez pas cet appareil à la pluie ou à l'humidité.

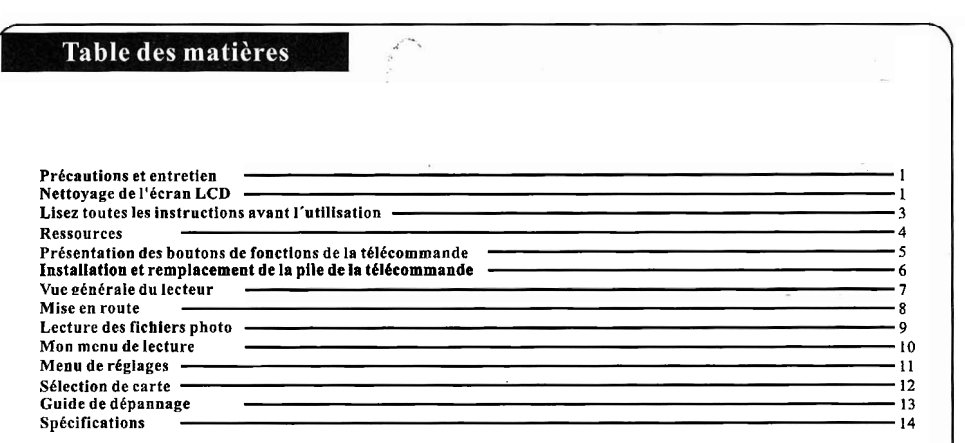

# Lisez toutes les instructions avant l'utilisation

- Lisez ces instructions.
- Conservez ces instructions.
- Prenez en compte tous les avertissements.
- $\cdot$  Protégez le câble d'alimentation afin qu'il ne soit pas écrasé ou coincé, Particulièrement au niveau de la prise et à I'endroitd'où le cable sort de I'appareil.
- Utilisez uniquement les accessoires recommandés par le fabricant.
- Débranchez le câble de cet appareil durant les orages ou s'il ne doit pas être utilisé durant une longue période.

**AVERTISSEMENT** : pour éviter le risque de choc électrique, n'enlevez pas lecouvercle. Il n'y a rien qui puisse être réparé par l'utilisateur. Adressez-vous à un technicien qualifié.

Ne pas placer sur I'appareil de source de flamme nue telle que des bougies allumées.

L'appareil ne doit pas être exposé **A** des égouttements d'eau ou des éclaboussures. Ne jamais placer sur l'appareil d'objet rempli de liquide, tcl un vase.

Appareil destiné à être utilisé sous un climat tempéré.

- Les piles doivent être recyclées et donc retournées dans les containers prévus à cet effet dans
- · Utiliser le même type de pile. Respecter les polarités.
- Laisser un espace minimal autour de I'appareil pourune nération suffisante.
- Ne pas obstruer les ouvcrtures d'atration par des objets tels que journaux, nappes, rideaux, etc. Pour des raisons de sécurité, ne retirez aucun couvercle et n'essayez pas d'atteindre les éléments internes de l'appareil : les réparations ou opérations nécessitant un démontage doivent être effectuées par un professionnel. Adressez-vous à votre SAV.

**NETTOYAGE:** ncttoycz la surface extéricure de I'appareil (ne nettoycz pas l'écran !) avec un chiffon doux et légèrement humide. Utilisez seulement des produits de nettoyage spécifiques, comme les produits pour les moniteurs d'ordinateur. **Ccs** produits peuvent etre achctés dans la plupart de magasins d'équipement électronique. Ne nettoyez pas l'intérieur de l'unité.

## **Ressources**

## $\mathcal{L}$

Insertion des cartes mémoire<br>Votre cadre photo numérique est compatible avec les cartes mémoire suivantes :

Carte numérique sécurisée (SD)

Carte multim6dia (MMC)

Disque U : Disque dur externe port USB.

Insérez la carte mémoire avec l'écran et les fentes orientées vers vous. Ne forcez pas sur la carte mémoire pour l'insérer dans la fente. Si la carte mémoire ne s'insère pas complètement, vous l'avez peut-être insérée du mauvais côté.

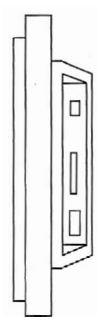

## Présentation des boutons de fonctions de la télécommande

- 
- 
- en modc d'arrét ou de pause, et pour mcttre In lecture en
- déplacer le curseur vers la gauche.
- 5. BOUTON ENTRÉB : Bouton pour confirmer voire entrée.
- 6. PRECEDENT(I44) : Bouton pour sélectionner le fichier précédent.
- 7. SUIVANT ( $\blacktriangleright$ FI) : Bouton pour sélectionner le fichier suivant.
- 8. BOUTON MENU : En mode d'arrêt appuyez sur ce bouton pour choisir un paramètre dans le menu.
- 9. BOUTON MODE : Pour régler le format de l'écran.
- 10. BOUTON BAS ( $\blacktriangledown$ ): Bouton de sélection pour déplacer 1c curseurvers le bas.
- 

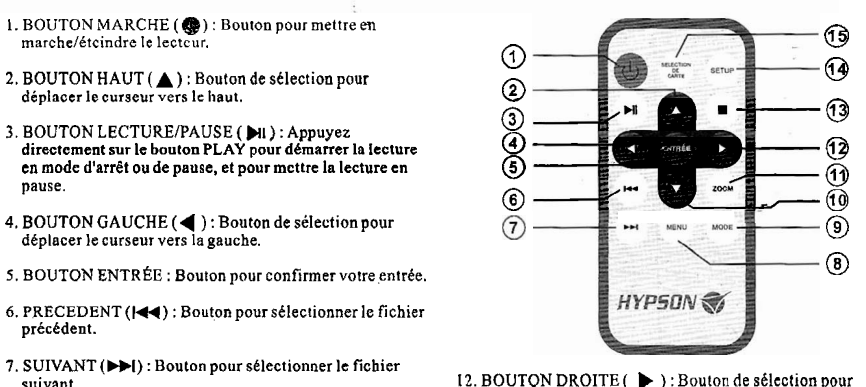

- déplacer le curseur vcrs la droite.
- 13. BOUTON STOP ( $\blacksquare$ ) : Bouton pour arrêter la lecture.
- 14. BOUTON SET UP : En mode d'arrêt. appuyez sur ce bouton pour sélectionner les programmes, puis appuyez sur ENTRÉE pour exécuter la commande.
- 11. BOUTON ZOOM: En mode de lecture, appuyez sur<br>
2000 et le lecteur agrandira l'image une fois.<br>
2000 et le lecteur agrandira l'image une fois.<br>
5 en lecture.

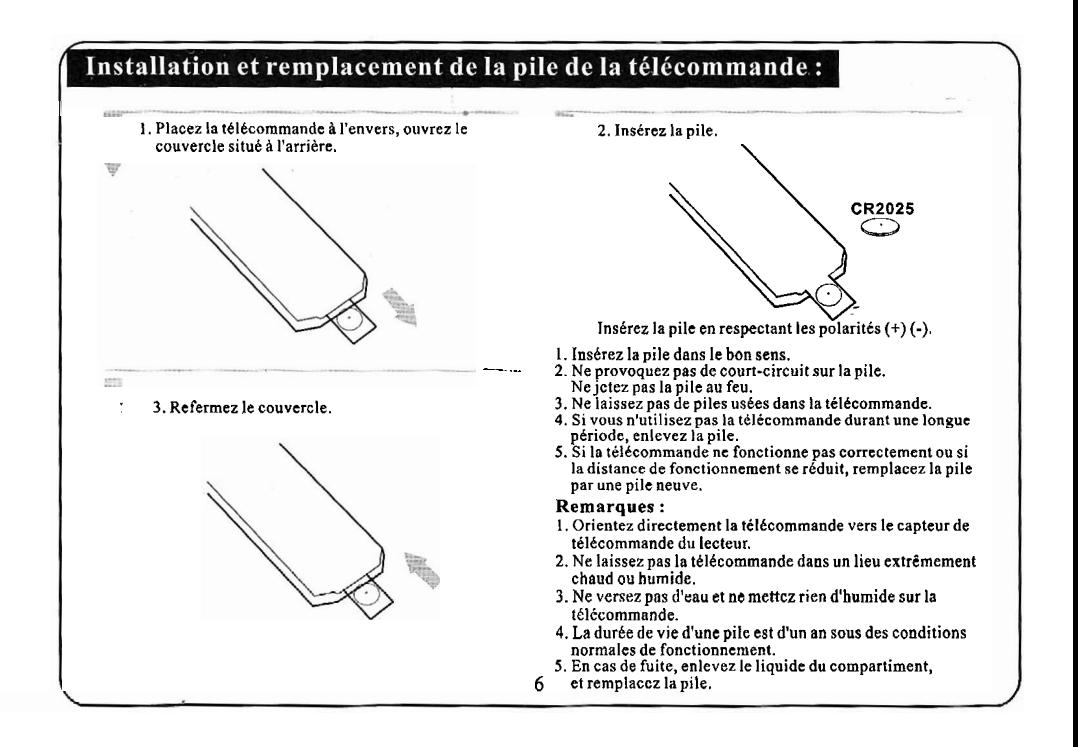

## Vue générale du lecteur

Touches de contrôle et fonctions des touches :

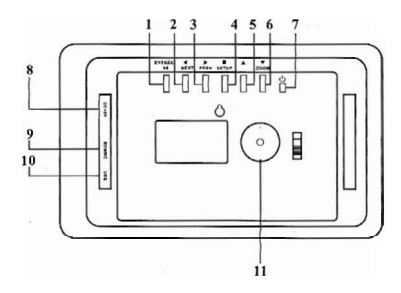

- 1. BOUTON ENTRÉE ( **NI** 1 PLAYIPAUSE) : Pour confirmer votrechoix. Utilisez ce bouton pour mettre en LECTURE/PAUSE un programme puis appuyez longuement (plus de ? secondes) pour exécuter la commande.
- 2. BOUTON GAUCHE **(4** INEXT) : Bouton dc sélection pour déplacer lecurseur vers lagauche. Utilisez ce bouton pour avancer au programme SUIVANT puis appuyez longuement (plus de 2 secondes) pour exécuter la commande.
- 3. BOUTON DROITE ( $\blacktriangleright$  /PREV) : Bouton de sélection pour déplacer le curseur vers la droite. Utilisez ce bouton pour avancer au programme PRECEDENT puis appuyez longuement (plus de 2 secondes) pour exécuter la commande.
- 4. BOUTON STOP( $\blacksquare$ )/SETUP : Appuyez sur ce bouton en mode d'arrêt. Utilisez ce bouton pour régler les programmes puis appuyez longuement (plus de 2 secondes) pour exécuter la commande.
- **5.** BOUTON HAUT (A) : Bouton de sélection pour déplacer le curseur vcrs le haut
- 6. BOUTON BAS ( $\nabla$ /ZOOM) : Bouton de sélection pour déplacer lecurseur vers le bas. Utilisezle boutonZOOM pour agrandir l'image puis appuyez longuement (plus de 2 secondes) pour exécuter la commande.
- 7. BOUTON MARCHE (  $(b)$  ): Bouton pour mettre en marchel6teindre le Lecteur.
- 8. DC SV : Branchez I'adaptaleur CC à la prise du cadre photo numérique.
- 9. CARTE SDlMMC
- 10. USB : Branchez Ic câble USB **A** la prise du cadre photo numérique et au disque U.
- 11. FIXATION DU PIEU

7

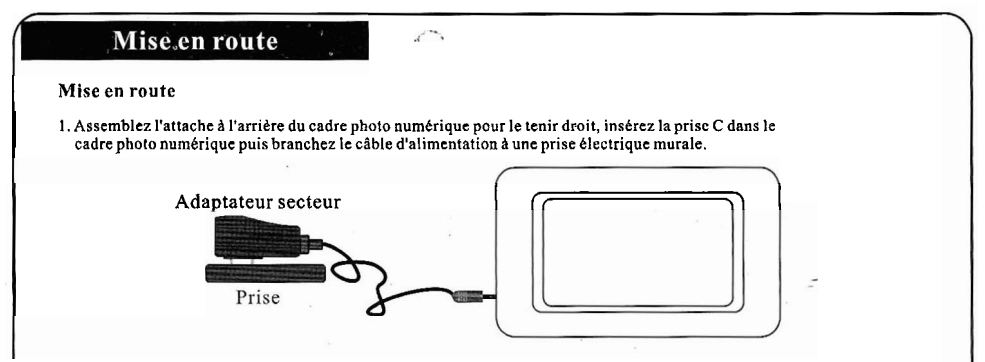

**Appuyez sur l'interrupteur ONlOFF(MARCHE1ARRET) pour mettre le cadre photo numérique en MARCHE, puis I'ecran affichera ce qui suit** :

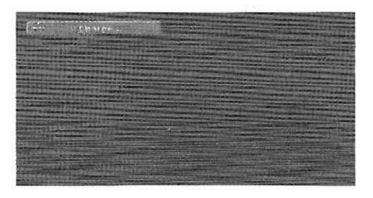

## Lecture des fichiers photo

Insérez une carte MMC, SD ou un disque U dans le sens **Fonctions :**<br>correct. Une fois que le lecteur reconnaît l'image, vous<br>nouvez sélectionner le contenu que vous désirez.

### <sup>1</sup>**Fonctionnement** :

a) Utilisez les boutons des flèches  $(\blacktriangle \blacktriangle \blacktriangledown)$  pour accéder à la<br>liste des répertoires et sélectionnez le répertoire désiré puis la première photo se mettra en lecture; Vous pouvez répétition dessier. aussi utiliser les boutons des fléches (4 **b A.)** pour accéder

b) Appuyez sur ( $\frac{1}{(2\pi)}$  pour retourner au répertoire précédent.

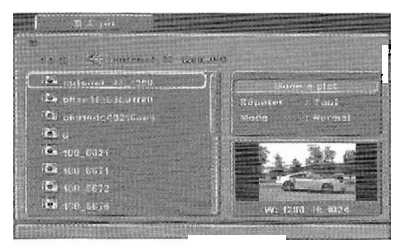

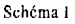

pouvez sélectionner le contenu que vous désirez.<br>Référez-vous à l'illustration ci-dessous (Schéma 1) : Appuycz sur les boutons (b pour sélectionner un dossier. Appuyez sur le bouton *ENTREE* poursélcctionnerun mode.

Répétition : Sélectionnez la répétition de tout le contenu,<br>répétition désactivée, répétition simple ou répétition d'un

Mode : Sélectionnez le mode de lecture normale ou mode<br>de lecture aléatoire.

Rotation des photos :<br>En mode de lecture ou en mode pause, appuyez sur les : boutons des flèches pour changer le sens des photos :

- Haut (A) : Rotation verticale
- Bas **(V)** : Rotation horizontale
- Gauche (4) : Rotation à 90 degrés dans le sens contraire des aiguilles d'une montre
- Droite  $(\blacktriangleright)$ : Rotation à 90 degrés dans le sens des aiguilles d'une montre

 $\mathbf Q$ 

## Mon menu de lecture

Appuyez sur le bouton pour afficher Mon Menu de lecture.

a)Appuyez sur le bouton HAUT ou BAS ( $\blacktriangle \blacktriangledown$ ) pour sélectionner le paramètre désiré.

b)Appuyez sur **ENTRÉE.** 

c)Appuyez sur le bouton **pour quitter Mon menu de**  $\int$  lecture.

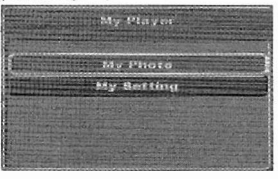

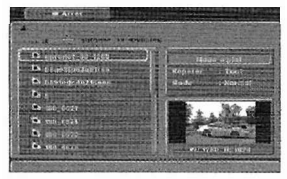

### Schéma<sub>2</sub>

### $Mes$  réglages (Schéma 3) :

- 1. Diaporama JPEG : Activez ou désactivez le diaporama **JPEG.**
- 2. Intervalle JPEG : Sélectionnez la durée d'intervalle de lecture entre 5, 10, 15,30,60 secondesou 5, 15,30 minutes ou 1 heure.
- 3. Transition : Sélectionnez une transition, pas de transition, **Ma photo: Sélectionnez le fichier de photo à mettre en de la ansition d'effacement du bas, transition d'effacement, lecture (Schéma 2).**<br>Lecture (Schéma 2).
	- 4. Luminoslt6 : Utilisez les boutons GAUCHE ou DROITE Luminosité : Utilisez les boutons GAUCHE<br>(<br > ) pour ajuster la luminosité de l'imager
	- 5. Contraste : Utilisez les boutons GAUCHE ou DROITE ( 4 **p** )pour ajuster le contraste de l'image.
	- 6. Couleur : Utilisez les boutons GAUCHE ou DROITE ( **4 p** ) pour ajuster la couleur de i'imagc.
	- 7. Retour : Pour retourner au Menu d'accueil.

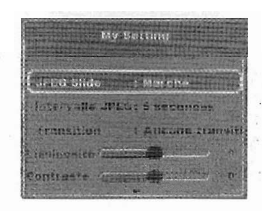

### Schéma<sub>3</sub>

## Menu des réglages

 $\lambda$   $\lambda$ 

Le menu des réglages du cadre photo numérique vous permet de configurer les réglages de langue, de vidéo et autresparamètres du lecteur.

Appuyez sur le bouton SETUP pour afficher le menu des réglages. Appuyez sur le bouton GAUCHE (< ) pour retourner au menu des réglages. Appuyezsur le bouton HAUT ( A ) ou BAS ( **V** )pour sélectionner leparamétre désiré, appuyez sur ENTRÈE pour confirmer.

## **LANGUE**

Le menu des langues vous permet de sélectionner la langue pour l'affichage (Schéma 4).

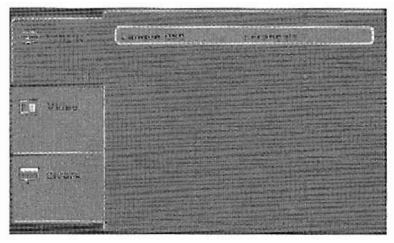

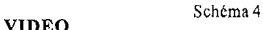

Le menu vidéo vous permet de régler la sortie vidéo  $(Schéma 5)$ .

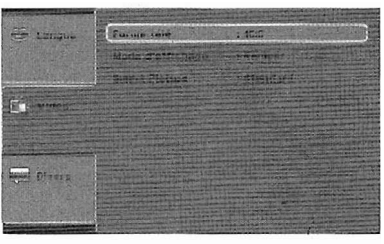

Schéma 5

### 1. Format d'aftiehaee

Cc réglage vous permet de reglcr le format d'affichage. Les options disponibles sont indiquées sur l'écran.

### 2. Mode de visualisation

Ce r6alaae vous vermet de s6lectionner I'imaae. Les options disponibles sont : Plein écran. affichage original. affichage automatique et Pan Scan.

### 3. Photo smart

Ce réglage vous permet de sélectionner des effets sur l'image: Slandard, lumineuse, Lumiére douce. dynamique.

 $11$ 

## Menu des réglages

### Autres paramètres

Ce menu vous permet d'ajuster les réglages en général pour<br>le cadre photo numérique (Schéma 6).

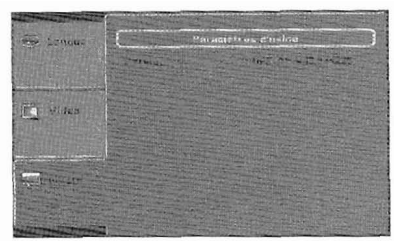

Schéma 6

1. Utilisation des réglages par défaut<br>Utilisez ce mode pour réinitialiser tous les réglages par

défaut du cadre photo numérique.

### 2. Version

Cette fonction affiche la version du logiciel

## Sélection de carte

Appuyez sur le bouton SELECT CARD pour afficher le menu. Appuyez sur le bouton HAUT ( $\blacktriangledown$ ) ou BAS ( $\blacktriangle$ )<br>pour sélectionner CARD ou U DISC puis appuyez sur ENTRÉE pour confirmer (Schéma 7).

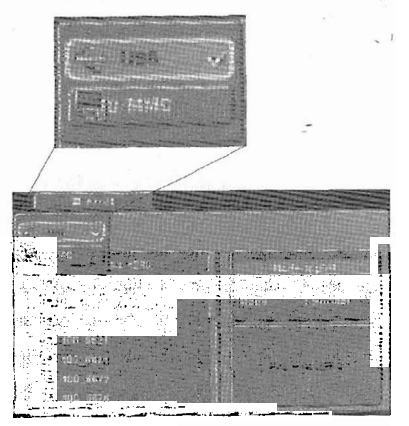

Schéma 7

## Guide de dépannage

Si un problème se produit sur votre lecteur, veuillez consulter ce guide et le manuel d'instructions. Si vous avez besoin d'une assistance supplémentaire, veuillez contacter le service d'assistance technique.

Pas d'alimentation : L'affichage est trop lumloeux ou trop sombre.:

# La CARTE ou le périphérique USB ne peut pas être lu : La télécommande ne fonctionne pas :<br>Veuillez vérifier si la carte ou le périphérique USB contient Veuillez vérifier l'état de la pile (la pile

des photos, veuillez noter que le lecteur ne se mettra pas en durant 6 mois sous des conditions normales de<br>lecture si la carte ou le périphérique USB est vide. fonctionnement). Si la pile est usée, veuillez la remplacer.

Veuillez confirmer que le format du fichier peut être lu sur ce lecteur.

Veuillez vérifier le courant électrique et si la prise est Veuillez ajuster le niveau de luminosité ou de contraste dans<br>
le menu des réglages le menu des réglages.

Veuillez vérifier l'état de la pile (la pile peut être utilisée<br>durant 6 mois sous des conditions normales de fonctionnement). Si la pile estusbe, veuillez la remplacer.

# Un fichler ne peut pas être lu : L'image ne s'affiche pas en plein &cran :

## **Spécifications**

Adaptateur secteur : Ref : ADS-7.5A-06 05008GPG Utiliser uniauement à I'intérleur. Utiliser uniquement l'adaptateur fourni avec l'appareil. L'adantateur ne doit pas être exposé à des égouttements d'eau ou des éclaboussures. Le socle de la prise de courant doit être installé à proximité du cadre photo et doit être aisément accessible. L'adaptateur doit rester aisément accessible lors de l'utilisation.

Affichage : Ecran LCD TFT de 7' 480 (RGB) x 234 Cartes : SDlMMC Fonctionnement : Télécommande Alimentation : Adaptateur Secteur ; Entrée 100-240V ; Sortie 5V, 1.5A Echelles de fonctionnement

Accessoires : Adaptateur d'alimentation Télécommande Manuel d'instructions Ce manuel d'instructions sert seulement de référence.<br>Les spécifications de l'appareil peuvent être modifiés s<br><br>• 1.cs équipements électriques et électroniques font l'e Les spécifications de l'appareil peuvent être modifiés sans avis préalable.

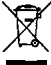

- I.es equipen~ents electriques et électroniques font l'objet d'une collectesélective.
- **.** Ne pas se déharrasser des déchets d'équipements électriques et électroniques avec les déchets municipaux non tries, mais procéder **A** leur collecte sélective.

( IMPORTE PAR : E.M.C.DISTRIBUTI0N BP92.77316 MARNE LAVALLEE CEDEX2 FRANCE. LOT *8:* EMC092008 14

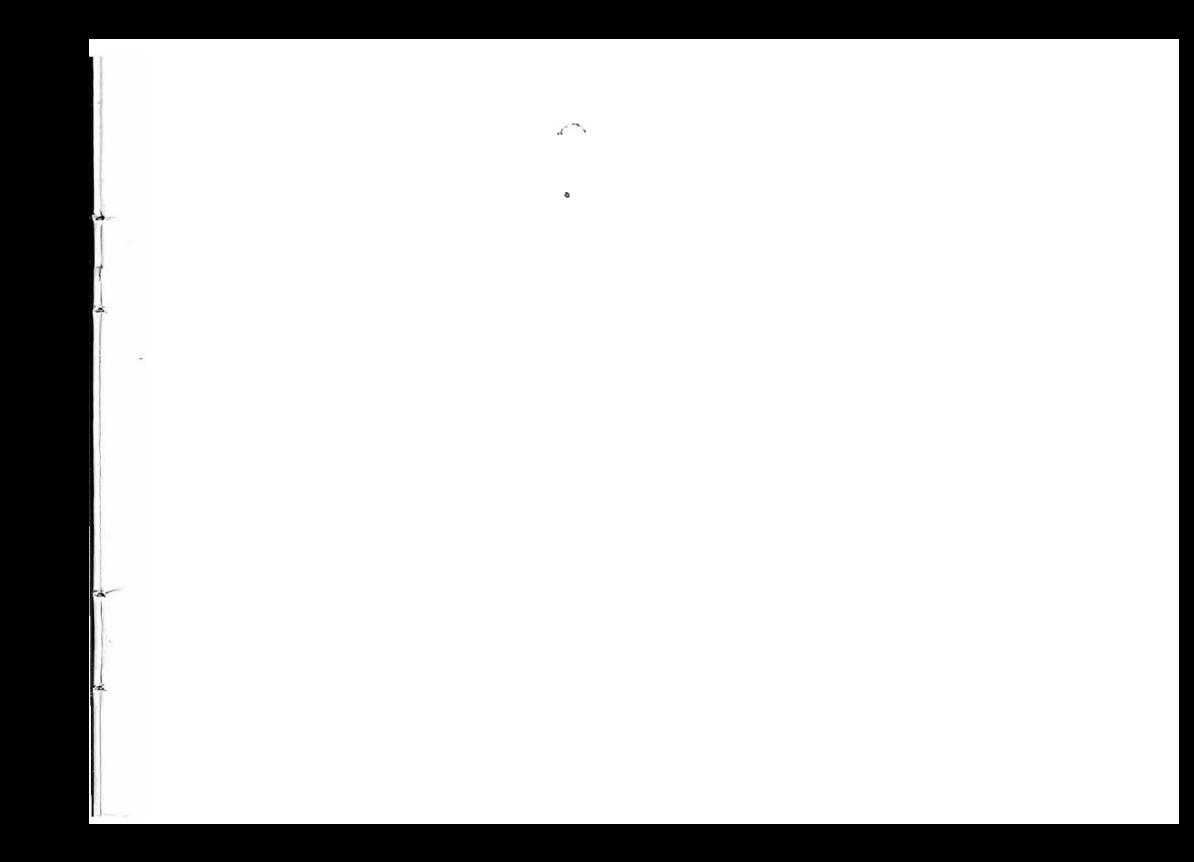

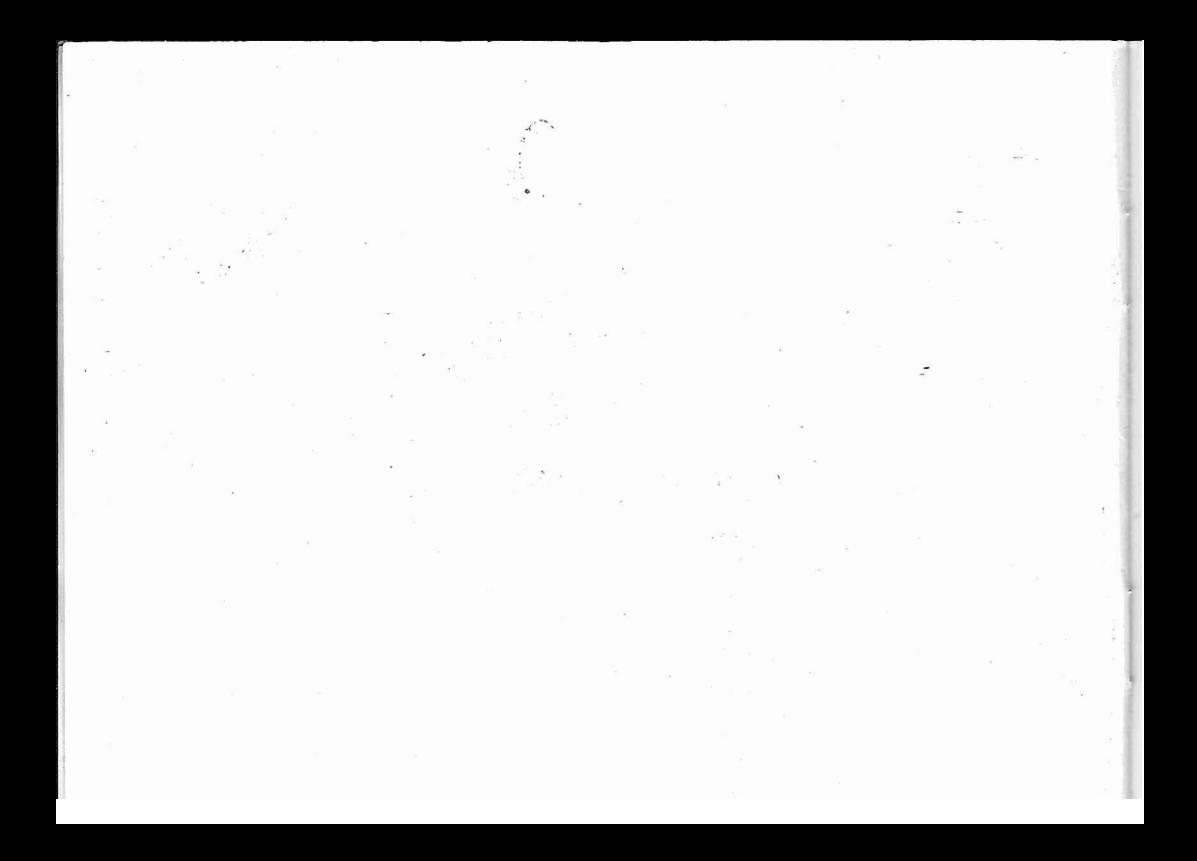